Все отчеты (включая отчеты из меню «регистры (ведомости)») имеют настраиваемые группировки и показатели. Сняв флажок группировки, мы исключаем из отчета все строки по этому разрезу учета.

Показатели - это, например, сумма, количество и проч., выводимые в столбцах после наименования группировки.

Кроме того, в большинстве отчетов предусмотрены дополнительные столбцы, поясняющие выведенные данные.

По группировкам можно устанавливать фильтры, состав фильтров, а также выбранных группировок и показателей можно сохранить в настройке для повторного использования.

## **Фильтр по группировке**

Любой отчет можно отфильтровать по значениям группировок.

Сначала щелкаем по группировке (например «клиент»), при этом «галочку» ставить не надо (если отметить ее, то в отчете будут строки по этой группировке).

Далее есть 2 способа поставить фильтр. Первый - правее группировок (около слова «только») нажимаем либо «…» и затем щелчком мыши набираем в фильтр, расположенный внизу открывшегося списка справочника, набрав все нужные нажимаем «подтвердить выбор и закрыть». Второй - там же нажимаем не «…», а лупу и вводим часть названия (например, «розница»). Подберутся все записи, содержащие нужное слово.

# 1-й способ:

Выбираем нужную, в данном примере - «клиент»

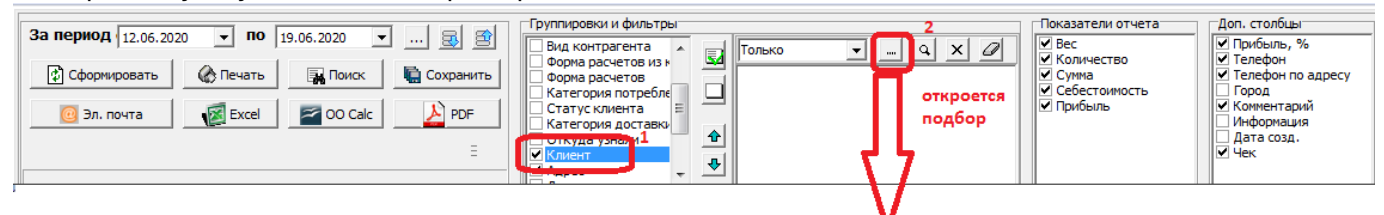

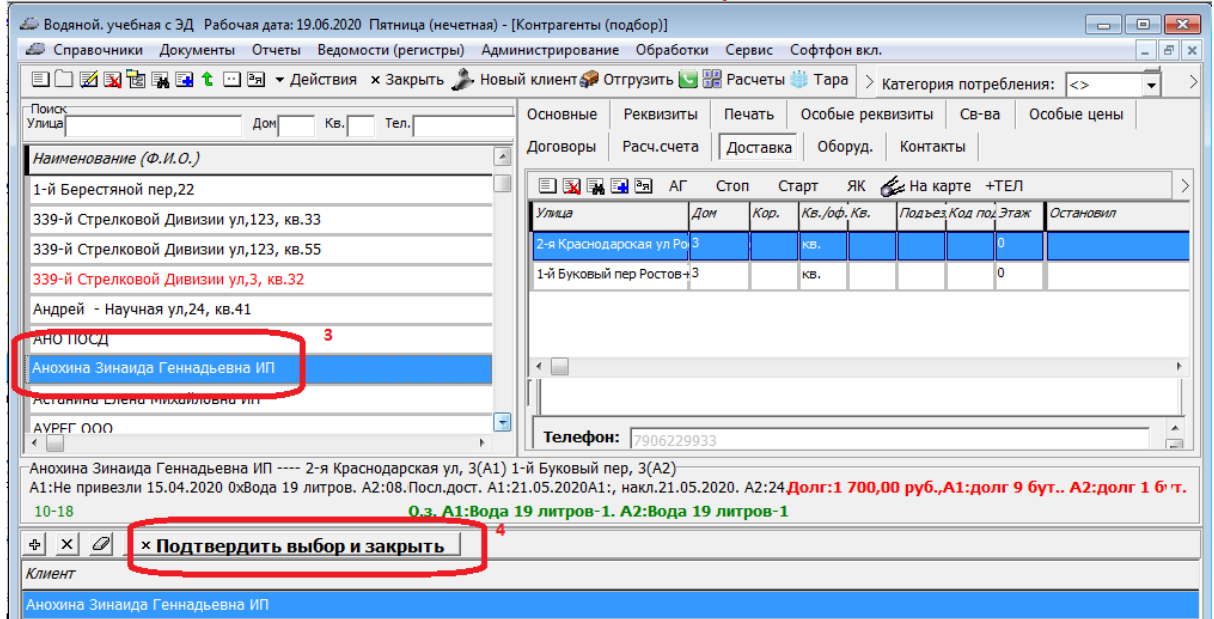

и в открывшемся окне подбора добавляем одного или несколько клиентов в нижний список, затем подтверждаем установку фильтра.

Last update:<br>2024/05/08 интерфейс\_отчетов https://vodasoft.ru/wiki/doku.php?id=%D0%B8%D0%BD%D1%82%D0%B5%D1%84%D0%B5%D0%B9%D1%81\_%D0%BE%D1%82%D1%87%D0%B5%D1%82%D0%BE%D0%B2<br>2024/05/08 09:43

# 2-й способ:

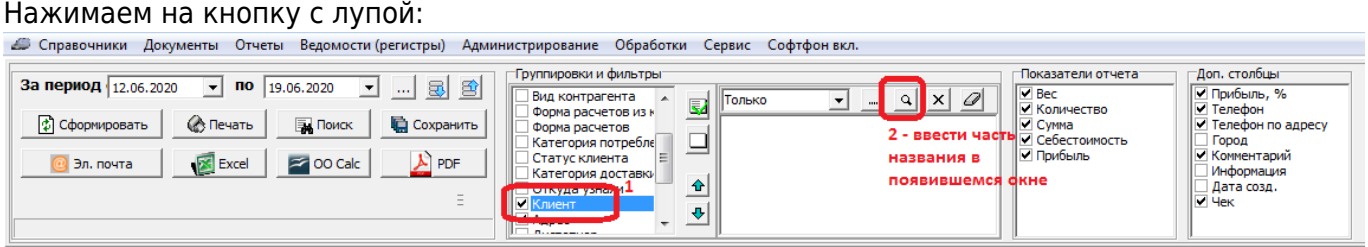

Вводим часть названия, в список добавятся записи, содержащие введенный текст. Если условию соответствует более 7 строк, будет показан список, в котором можно отметить только нужные записи.

#### **Сохранение настроек**

Чтобы не выбирать нужные группировки и показатели при каждом открытии отчета, а также сохранить фильтры по группировкам для повторного использования, предусмотрено сохранение и восстановление настроек.

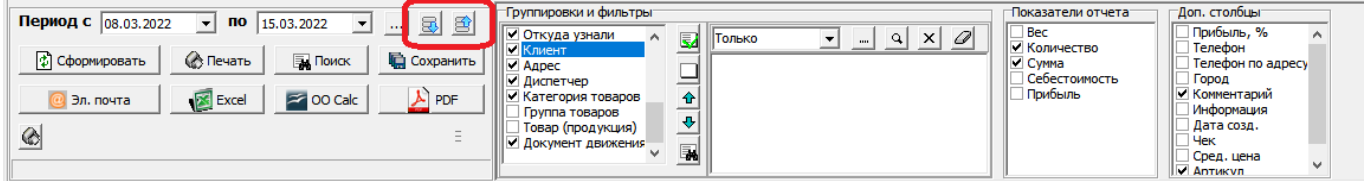

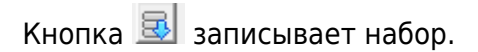

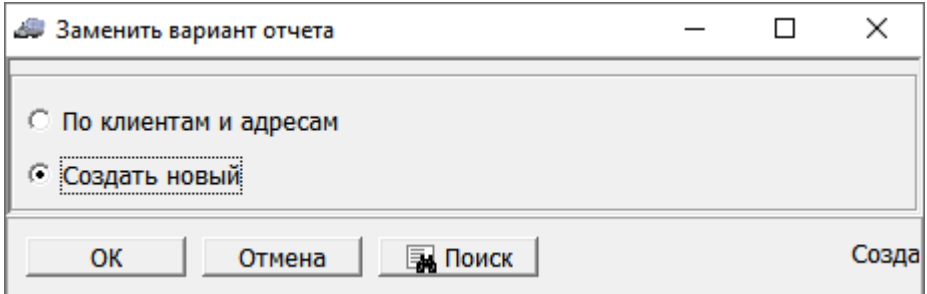

Можно задать новое имя или заменить существующую настройку.

Нажатие $\mathbb{B}$  вызывает выбор сохраненных настроек и их восстановление.

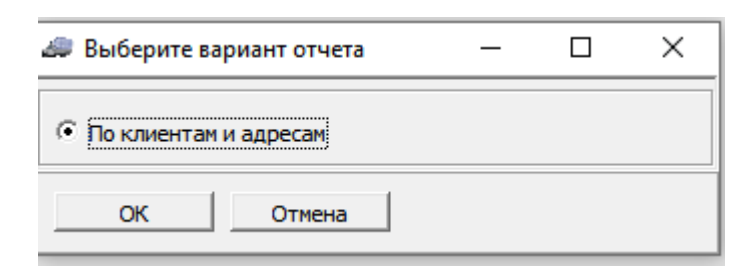

## [Отчеты](https://vodasoft.ru/wiki/doku.php?id=%D0%BE%D1%82%D1%87%D0%B5%D1%82%D1%8B)

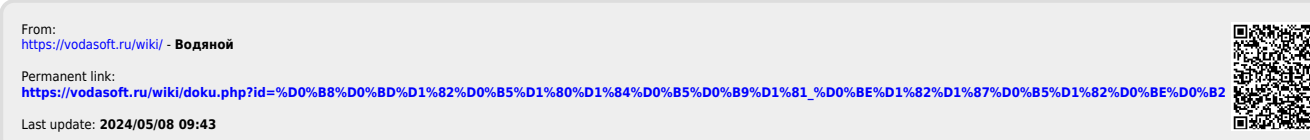

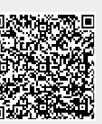